# **AVS VPN Panel v2.0**

## USERS MANUAL

- 1. Introduction
- 2. Logging in
- 3. Home Screen
- 4. Credits
- 5. Users
- 6. Creditless Trials

#### **1. Introduction**

Thanks for joining us and welcome to the team. The guide is to assist you through the backend VPN Panel v2.0 to accompany your VPN app.

The panel as been designed for ease of use. Everything you need to run a successful Android system is included in the panel. From user control to more specific e-mail lists, VPN Panel v2 is vastly improved in comparison to it's earlier version.

In this guide we will cover each section of the panel. Keep it handy, there will be a time when you need it.

#### **2. Logging in**

Enter your username and password to login. You can reset your password using the link under the login button.

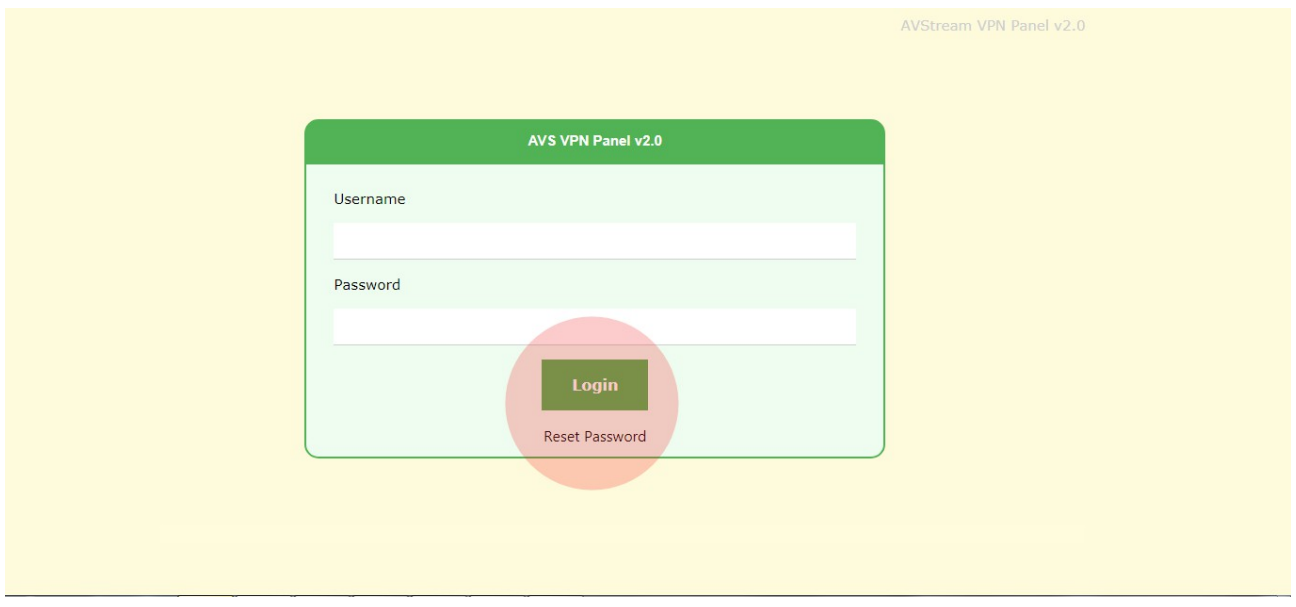

#### **3. Home screen**

View a line graph of new users and cancelling users (1) over a number of days.

View the total amount of Trial users v Paying users (2) as a total number of all your app users.

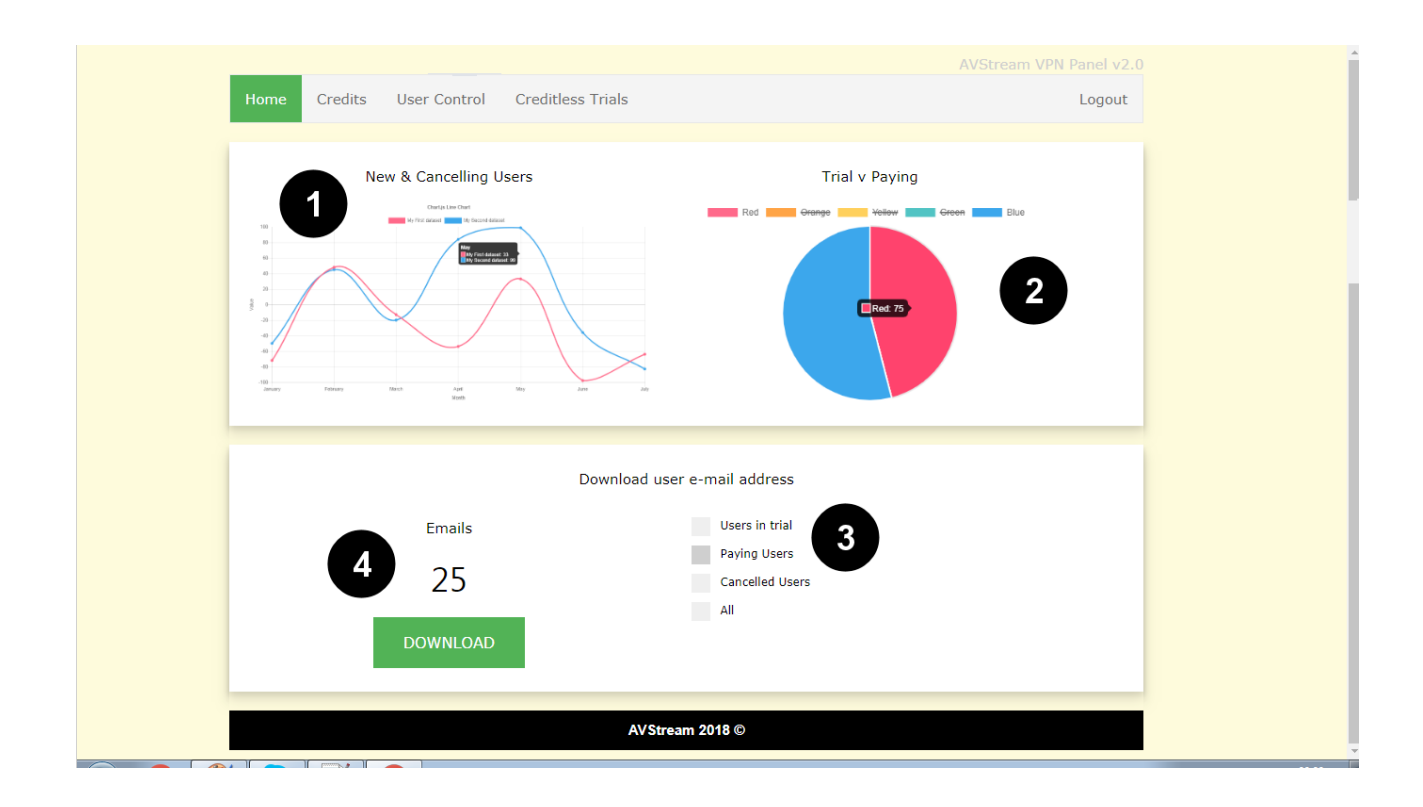

Below you can choose to download your users email addresses (3). Choose to download certain user types or all users. The number of user email addresses will be displayed (4), just click the download button to take the list ready for uploading to your email marketing systems.

### **4. Credits**

Once you have exhausted your pre purchased credit you will need to top up. In here you can choose from a number of purchase options (2). Once purchased they will automatically be added to your account (1).

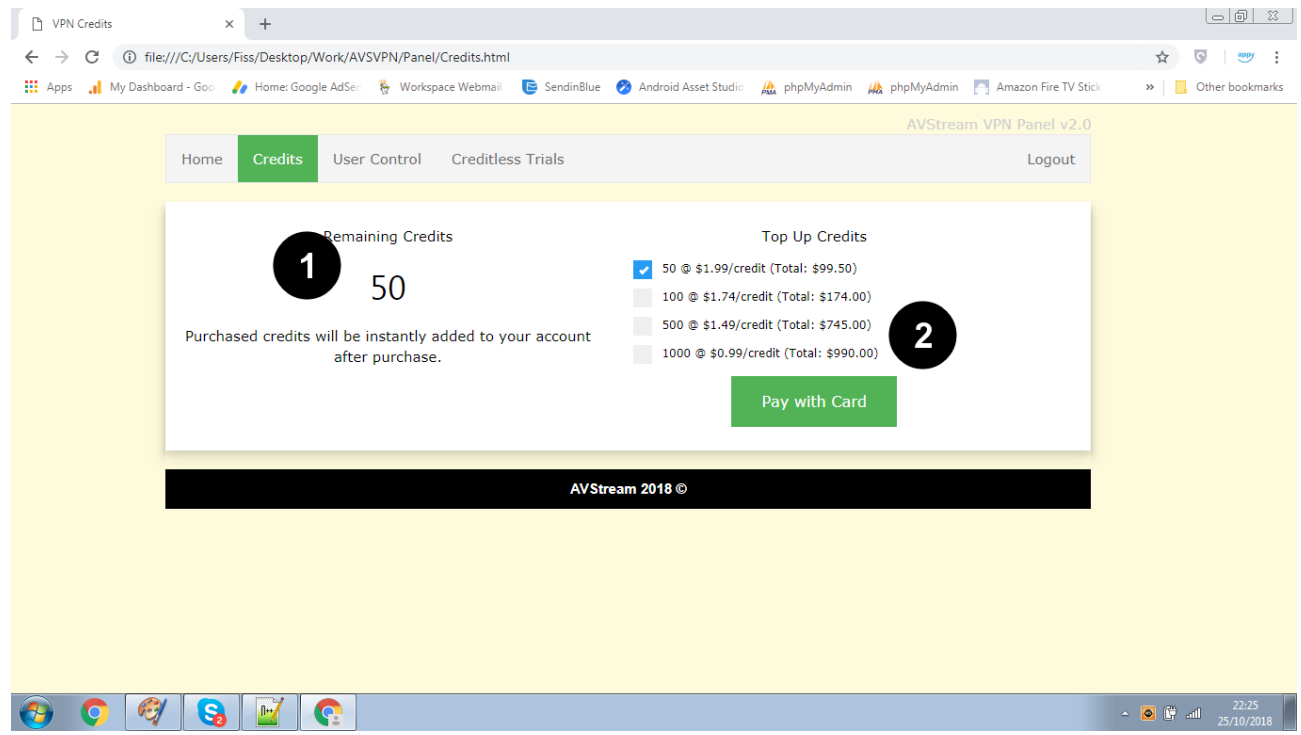

#### **5. Users**

In this section you can control your users. You can accept payments outside of the application and give manual access or remove access to/from users that have verified their email address in the application.

The most important thing to do here is adding a valid Subscription ID from PayPal or Stripe (3). We suggest that you buy access yourself so that you know you always have valid data.

Grant access for different periods for up to 12 months (1) for any app user who has registered their email address. For each month given the corresponding amount of credits will be deducted from your account.

Remove users from your system by searching for them based on their email address (2). It is important to note here that you must cancel their subscription in PayPal or Stripe after taking this action.

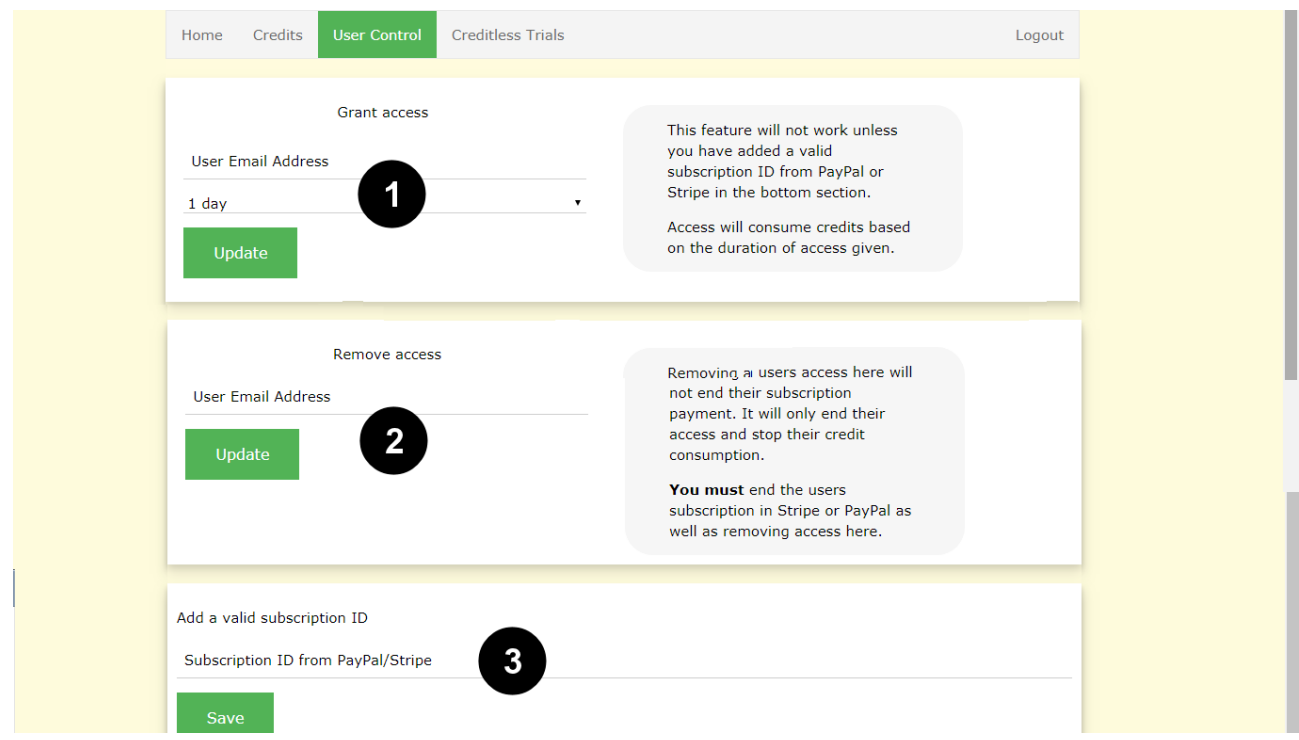

#### **6. Creditless Trials**

Your users VPN trials will consume your VPN credits at their normal rate. To prevent any trials consuming your credits you can turn on creditless trials for \$24.99/month. Allowing you unlimited free trials without using a credit during the trial period. Credits will only be taken when the user starts paying.

In the image we have displayed both options, in the your live panel you will only see the option to change what you do not currently have. To turn on trials you will see (1). If you already have creditless trials you will see (2). Any action you take here is instantly added to your account the next time a user signs up.

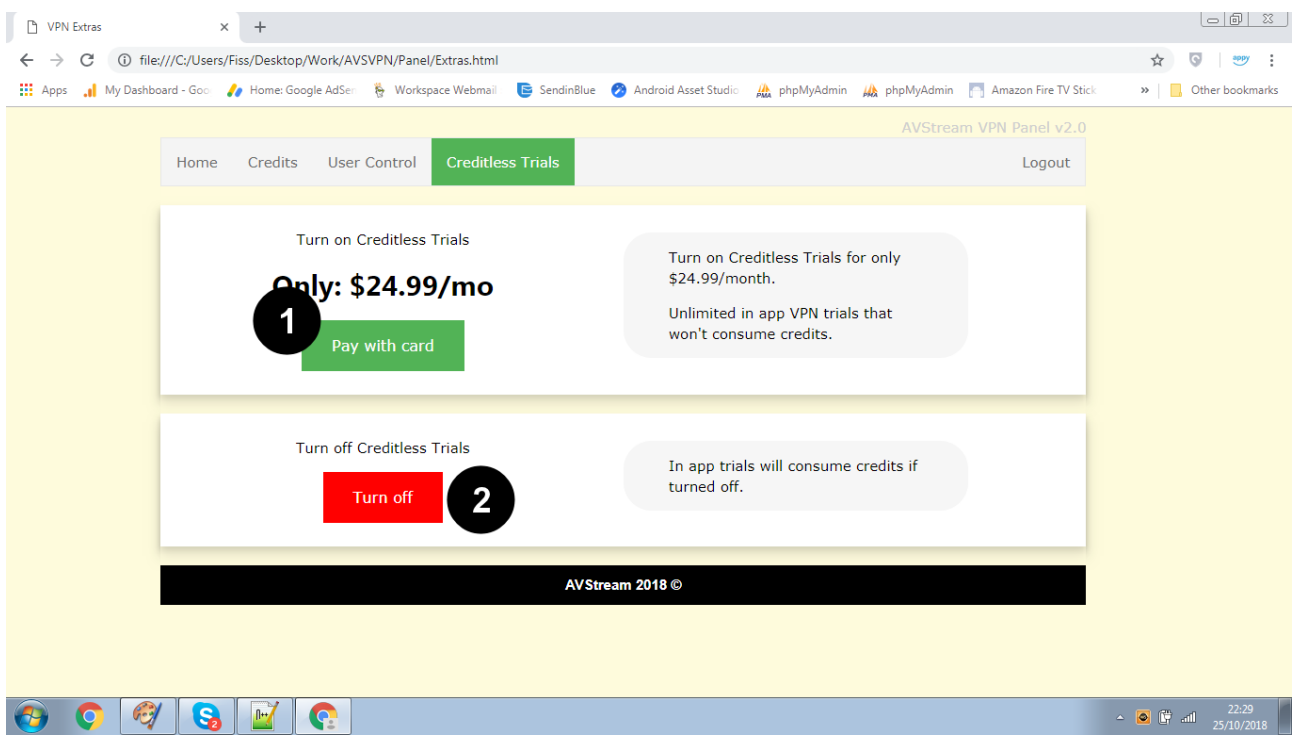

#### -END-

http://www.avstream.tv